# Installation & Configuration Guidance of H8 ANPR Camera

## Preface

(1) Product Portfolio: **IP Camera:** iDS-2CD7A26G0/P-IZHS (C) iDS-2CD7A46G0/P-IZHS (C) iDS-2CD7A26G0/P-IZHSY (C) --Support Wiegand iDS-2CD7A46G0/P-IZHSY (C) --Support Wiegand iDS-2CD7026G0/EP-IHSY(C) iDS-2CD7046G0/EP-IHSY(C)

#### **DVR**:

iDS-72XXHUHI-M/S

#### NVR:

DS-xxxxNI-I iDS-xxxxNXI-I

- (2) Highlight Features:
- Newly support vehicle type, vehicle logo and plate characters recognition at the same time;
- Two detection modes can be selected:
  - a) Vehicle Priority: the overview of the vehicle needs to be obtained first, and then the plate recognition can be performed;
  - b) License Plate or Vehicle:

| Product              | Deeplearning<br>Algorithm | Plate Recognition Mode                       | Recognition<br>Object          |
|----------------------|---------------------------|----------------------------------------------|--------------------------------|
| DS-2CD7xxx/P         | $\checkmark$              | License Plate or<br>Vehicle/Vehicle Priority | Plate characters               |
| iDS-2CD7xxx/P        | $\checkmark$              | License Plate or<br>Vehicle/Vehicle Priority | Plate characters, vehicle type |
| iDS-2CD7xxx/P<br>(C) | $\checkmark$              | License Plate or<br>Vehicle/Vehicle Priority | Plate characters, vehicle type |

## **Chapter 1 Installation**

(1) It is recommended to cover no more than 2 lanes for each ANPR camera;

(2) Select the appropriate lens according to following table:

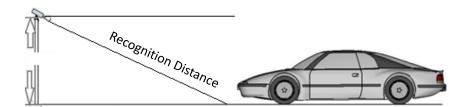

| Lens (mm) | Min recognition distance (m) | Max recognition<br>distance (m) |
|-----------|------------------------------|---------------------------------|
| 2.8~12    | 2                            | 18                              |
| 8~32      | 6                            | 48                              |
| 3.8~16    | 3                            | 24                              |
| 11~40     | 8                            | 60                              |

(3) Choose installation height accordingly (when pitch angle is  $30^{\circ}$ ):

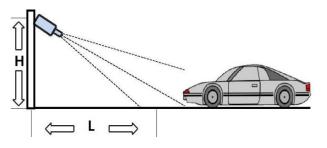

| Туре          | Height(m) | Min L (m) |
|---------------|-----------|-----------|
| Entrance/Exit | 1.5       | 2.5       |
|               | 2         | 3.5       |
|               | 3         | 5         |
| City Stroot   | 4         | 7         |
| City Street   | 5         | 8.5       |
|               | 6         | 10        |

| Entrance/Exit        |                                          |                                | City Stre                    | et                     | No. 4  |
|----------------------|------------------------------------------|--------------------------------|------------------------------|------------------------|--------|
|                      |                                          |                                |                              |                        |        |
| <b>HIKVISION®</b>    | Live View Playba                         | ack Picture                    | Application Cont             | figuration Smart Displ | ay VCA |
| VCA Resource         | Detection Configuration                  | Picture Advanced Parame        | ters Configuration Blocklist | & Allowlist            |        |
| General VCA Settings | Туре                                     | Vehicle Detection              | ~                            |                        |        |
| Road Traffic         | ✓ Enable                                 |                                |                              |                        |        |
| Road Traffic         |                                          | ng Schedule and Linkage Method | í l                          |                        |        |
|                      | 00-06-2021 Pri 16:02-24                  |                                | ane.<br>mera 01              |                        |        |
|                      | Total Number of Lanes                    | 1                              | ~                            |                        |        |
|                      | Region                                   | Europe Region                  | ~                            |                        |        |
|                      | Country/Region                           | General                        | ~                            |                        |        |
|                      | Select Mode                              | Entrance/Exit<br>City Street   |                              |                        |        |
|                      | Detection mode                           | Alarm mput                     |                              |                        |        |
|                      | ☑ Remove Duplicated Lie<br>Time Interval | 4                              | minute(s)                    |                        |        |
|                      | 🗎 Save                                   |                                |                              |                        |        |

(4) The pitch angle (the angle between camera-vehicle line and the road) should

be larger than 15  $^\circ~$  and less than 30  $^\circ~$ 

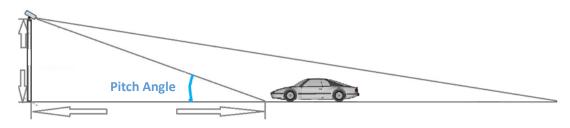

Example:

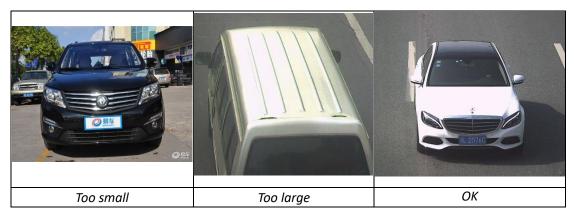

(5) The angle between the vehicle-moving direction and the vertical direction should be less than 30  $^\circ$ 

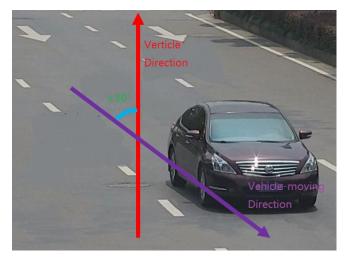

Example:

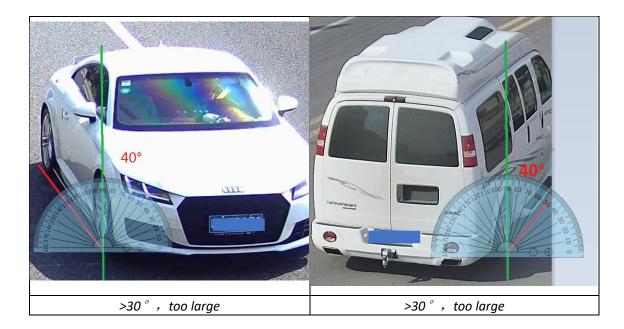

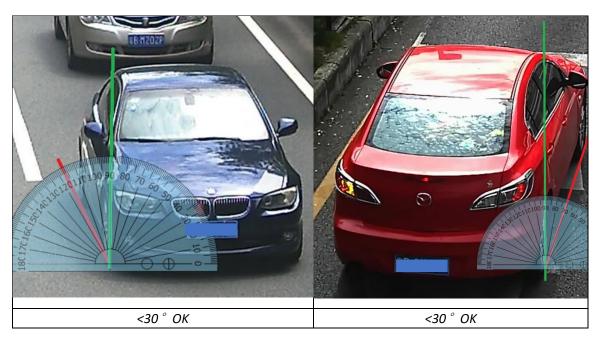

#### (6) The pixels of following objects need to satisfy:

|             | Plate Characters                                                             | Vehicle Logo | Vehicle Type   |  |
|-------------|------------------------------------------------------------------------------|--------------|----------------|--|
|             | Recognition                                                                  | Recognition  | Recognition(*) |  |
| 2 MP Camera | 20 <height<30< td=""><td>&gt;25 x 25</td><td>&gt;256</td></height<30<>       | >25 x 25     | >256           |  |
|             | 100 <width<200< td=""><td>23 X 23</td><td colspan="2">~230</td></width<200<> | 23 X 23      | ~230           |  |

| 4 MP Camera | 27 <height<40< th=""><th>&gt;34 x 34</th><th>&gt;345</th></height<40<> | >34 x 34 | >345 |
|-------------|------------------------------------------------------------------------|----------|------|
|             | 135 <width<270< td=""><td></td><td></td></width<270<>                  |          |      |

\*Note: For vehicle type recognition, the camera needs to be installed at a bayonet and be able to overview the whole vehicle. The short edge of vehicles's circumscribed rectangle (see illustration fig. below) should be larger than the pixels listed on above table.

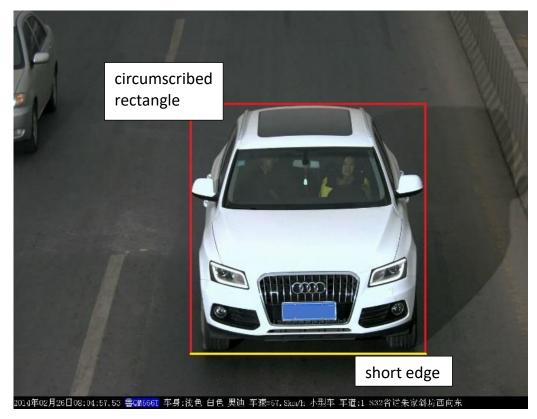

## **Chapter 2 Configurations**

(1) Go to Image>Display Settings>Day/Night Switch and set the Day/Night Switch to the "Triggered by Video"; ^Day/Night Switch

| Day/Night Switch         | Triggered by Video       | ~ |
|--------------------------|--------------------------|---|
| Sensitivity              | 4                        | ~ |
| Filtering Time           | 0                        | 5 |
| Smart Supplement Light   | OFF                      | ~ |
| Supplement Light Mode    | IRlight Supplement Light | ~ |
| Light Brightness Control | Auto                     | ~ |

(2) Go to Image>Display Settings to change Exposure Time and Gain according to the standard below (the Gain control can be operated only after step 1 is finished):

| Speed < 30km/h          | <br>Exposure Time : <b>1/150-1/200</b> ; |
|-------------------------|------------------------------------------|
| 30km/h < Speed < 60km/h | <br>Exposure Time : <b>1/250-1/500</b> ; |
| 60km/h < Speed          | <br>Exposure Time : <b>1/500-1/1000</b>  |

Gain : Generally set as **20** and we usually don't change this.

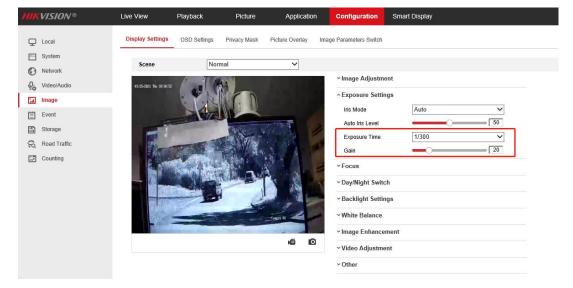

(3) Make sure the Focus Mode is semi-auto.

| HIKVISION®              | Live View               | Playback           | Picture                                                                                                    | Application     | n Configuration         | Smart Display |
|-------------------------|-------------------------|--------------------|----------------------------------------------------------------------------------------------------|-----------------|-------------------------|---------------|
| 🖵 Local                 | Display Settings        | OSD Settings       | Privacy Mask                                                                                                    | Picture Overlay | Image Parameters Switch |               |
| System                  | Scene                   | Nor                | mal                                                                                                    | ~               |                         |               |
| Network                 | Scelle                  | INO                |                                                                                                    | •               | ✓ Image Adjustm         | ont           |
| Contraction Video/Audio | 03/31/2821 Net 19:54:32 |                    | St.                                                                                                    |                 | 20                      |               |
| 🔝 Image                 |                         | CKR                | ( )                                                                                                    |                 | ✓ Exposure Settin       | ngs           |
| Event                   | and the second          |                    |                                                                                                    |                 | ^ Focus                 |               |
| 🖺 Storage               |                         | A CONTRACTOR       | The second                                                                                                    | Nº F M          | Focus Mode              | Semi-auto     |
| Road Traffic            | 10 A                    | THE REAL PROPERTY. | Ess May                                                                                                    |                 | ~ Day/Night Swite       | ch            |
| Counting                |                         |                    | Res.                                                                                                    | 14 A            | ~ Backlight Settin      | ngs           |
|                         |                         |                    |                                                                                                    | S. Sec.         | ✓ White Balance         |               |
|                         |                         |                    | And a state of the state of the |                 | ✓ Image Enhance         | ement         |
|                         |                         |                    | -                                                                                                    | 1               | Video Adjustme          | ent           |
|                         |                         |                    |                                                                                                    | Ganera 01       | ~ Other                 |               |
|                         |                         |                    |                                                                                                    | 66              | Default                 |               |

If the image effect is not satisfied:

a. Choose the pre-settings Scene and the referring using scenario to try whether the effect is getting better.

| Display Settings | OSD Settings | Privacy Mask             | Picture Over | lay |
|------------------|--------------|--------------------------|--------------|-----|
| Scene            | Non          | k light                  |              |     |
|                  | Low          | nt light<br>Illumination |              | 1   |
| Page 1           |              | tom1<br>tom2             | _            |     |
|                  | ous          |                          |              |     |

b. WDR or HLC will make the image easier to perform the "ghost image" or detail lost. So if the strong light can be solved by the exposure and gain settings, we don't recommend you enable these to counter strong lights.

#### A Backlight Settings

| BLC Area | OFF | ~ |
|----------|-----|---|
| WDR      | OFF | ~ |
| HLC      | OFF | ~ |

✓White Balance

c. Double check whether the installation angle is smaller than 30  $^\circ\,$  and the

installation height satisfy the full observation of full scale of vehicle.

(4) Go to Picture to choose the text overlay on the picture as the scenario needs;

| HIKVISION®           | Live View Play                      | /back Pict       | ure Applicatio                                | on Configuratio        | on Smart Display          | y VCA                        |    |
|----------------------|-------------------------------------|------------------|-----------------------------------------------|------------------------|---------------------------|------------------------------|----|
| VCA Resource         | Detection Configuration             | Picture Advance  | d Parameters Configuration                    | n Blocklist & Allowlis | t                         |                              |    |
| General VCA Settings | Picture Type                        | Background       | <ul> <li>license plate/target clos</li> </ul> | e-up 🗌 Vehicle         |                           |                              |    |
| Road Traffic         | <ul> <li>Picture Quality</li> </ul> |                  | 80                                            |                        |                           |                              |    |
| Road Traffic         | O Picture Size                      | 1024             | kb                                            |                        |                           |                              |    |
|                      | Overlay                             |                  |                                               |                        |                           |                              |    |
|                      | Font Color                          |                  |                                               |                        |                           |                              |    |
|                      | Background Color                    |                  | •                                             |                        |                           |                              |    |
|                      | Text Overlay                        |                  |                                               |                        |                           |                              |    |
|                      | Device No.                          | Capture Time     | Vehicle Type                                  | Moving Direction       | Plate No.                 | Camera Info.                 |    |
|                      | Validity                            | Vehicle Color    | Vehicle Brand                                 |                        |                           |                              |    |
|                      |                                     | Туре             |                                               |                        | Sorting                   |                              |    |
|                      |                                     | Camera Info.     |                                               |                        | <b>+ +</b>                |                              |    |
|                      |                                     | Device No.       |                                               |                        | <b>+ +</b>                |                              |    |
|                      |                                     | Capture Time     |                                               |                        | ÷ +                       |                              |    |
|                      |                                     | Plate No.        |                                               |                        | <b>+ +</b>                |                              |    |
|                      |                                     | Vehicle Color    |                                               |                        | ÷ +                       |                              |    |
|                      |                                     | Vehicle Type     |                                               |                        | ÷ +                       |                              |    |
|                      |                                     | Vehicle Brand    |                                               |                        | ÷ +                       |                              |    |
|                      |                                     | Moving Direction |                                               |                        | ÷ +                       |                              |    |
|                      |                                     |                  |                                               | ©2021 Hikvi            | sion Digital Technology C | o., Ltd. All Rights Reserved | ł. |

(5) Go to Road Traffic to select detection type;

| <b>HIKVISION®</b>                                                                                          | Live View Playb                                                  | ack Picture                                                           | Application            | Configuration         | Smart Display | VCA |  |
|----------------------------------------------------------------------------------------------------|------------------------------------------------------------------|-----------------------------------------------------------------------|------------------------|-----------------------|---------------|-----|--|
| <ul> <li>VCA Resource</li> <li>General VCA Settings</li> <li>Road Traffic</li> <li>Road Traffic</li> </ul> | Detection Configuration<br>Type<br>Imable<br>Area Settings ) Arm | Picture Advanced Para<br>Mixed-traffic Detection<br>Vehicle Detection | meters Configuration   | Blocklist & Allowlist |               |     |  |
|                                                                                                    | Area Settings ) Arm                                              | 4                                                                     | Lane ine 1.<br>Care (1 |                       |               |     |  |
|                                                                                                    | Total Number of Lanes<br>Region                                  | 1<br>Europe Region                                                    | ~                      |                       |               |     |  |
|                                                                                                    | Area/Country                                                     | General                                                               | ~                      |                       |               |     |  |
|                                                                                                    | Select Mode                                                      | Entrance/Exit                                                         | ~                      |                       |               |     |  |
|                                                                                                    | Detection mode                                                   | Vehicle Priority                                                      | ✓ ③                    |                       |               |     |  |
|                                                                                                    | Remove Duplicated Li                                             |                                                                       |                        |                       |               |     |  |
|                                                                                                    | Time Interval                                                    | 4                                                                     | minute(s)              |                       |               |     |  |
|                                                                                                    | 🖹 Save                                                           |                                                                       |                        |                       |               |     |  |

Detection type can be set as Vehicle detection or Mixed-traffic Detection.

- Vehicle detection: the passed vehicle can be detected and the picture of its license plate can be captured.
- Mixed-traffic Detection: motor vehicle and non-motor vehicle can be detected, and the picture of the object or license plate can be captured
   (6) Go to Road Traffic to select lane numbers (1~2) and traffic mode;

|                      | Live View P                                   | and a second second second second second second second second second second second second second second second | 6                                        | Application                             | Configuration         | Smart Display | 10000000 |
|----------------------|-----------------------------------------------|----------------------------------------------------------------------------------------------------|------------------------------------------|-----------------------------------------|-----------------------|---------------|----------|
| Co VCA Resource      | Detection Configurat                          | ion Picture                                                                                                    | Advanced Parar                           | neters Configuration                    | Blocklist & Allowlist |               |          |
| General VCA Settings | Туре                                          | Vehicle D                                                                                                    | Detection                                | ~                                       |                       |               |          |
| Road Traffic         | ✓ Enable                                      |                                                                                                    |                                          |                                         |                       |               |          |
| Road Traffic         | Area Settings                                 | Arming Schedule                                                                                                | and Linkace Meth                         | bod                                     |                       |               |          |
|                      |                                               |                                                                                                    | J. J. J. J. J. J. J. J. J. J. J. J. J. J |                                         | r                     |               |          |
|                      | Left- <mark>5</mark> orde                     |                                                                                                    |                                          | Lane ine 1                              |                       |               |          |
|                      |                                               | -                                                                                                    | ēα                                       | Canera 01                               |                       |               |          |
|                      | Total Number of Lar                           |                                                                                                    | Ē                                        | 12 22                                   |                       |               |          |
|                      |                                               | nes 1                                                                                                    |                                          | a" n <b>e 10</b>                        |                       |               |          |
|                      | Total Number of Lar<br>Region<br>Area/Country |                                                                                                    |                                          | a* <b>⊭⊆ 10</b><br>∼                    |                       |               |          |
|                      | Region                                        | nes 1<br>Europe R                                                                                              | Region                                   |                                         |                       |               |          |
|                      | Region<br>Area/Country                        | nes 1<br>Europe R<br>General                                                                                   | Region<br>et                             | ₫ <b>16</b><br>  ><br>  ><br>  ><br>  > |                       |               |          |
|                      | Region<br>Area/Country<br>Select Mode         | nes 1<br>Europe R<br>General<br>City Stree<br>Vehicle P                                                        | Region<br>et                             |                                         |                       |               |          |

(7) Area Settings:

*Blue Detection Line*: Mainly used for Entrance/Exit with a purpose of improving the capture efficiency. The line is the trigger line of license plate and we highly recommend you put it middle-lower of the screen to make sure the car can pass it with the plate and the full scale.

Detecting Area: The Actual detect area is the 2 yellow lane and the square they seized.

(8) Select Mode:

*Entrance/Exit:* It means the camera is set to monitor the Entrance & Exit and will get a better performance at this scenario. Also, E&E mode only supports 1 lane.

City Street: It means the license plate information of the detected vehicle will

be uploaded when the vehicle passes the detection area and triggers the detection. City Street can support 2 lanes.

*Alarm Input:* It means the input alarm will trigger a license plate capture and recognition action.

(9) Detection Mode:

*Vehicle priority mode*: the classic mode of the ANPR camera, it will detect the vehicle scale first, then catch the plate out to make the analysis. It will get the better accuracy but sometimes it will lose some results in the not-satisfied installation scenario. When choosing this mode, the City Street mode is recommended.

*License plate or Vehicle mode*: this mode will allow the ANPR camera to capture the vehicle plate simultaneously with the scale of vehicle is detected. This mode will greatly improve the recognition at some not-satisfied installation scenario. When choosing this mode, the Entrance/Exit mode is recommended.

So we recommend you to use **Vehicle priority mode first** if there is no issues on installation and filling lights. After the issues of plate recognition is carried out, you can **switch the mode to License plate & Vehicle mode**.

(10) Go to Arming Schedule and Linkage Method to continue:Here you can set the arming schedule and linkage action independently for allowlist, block list and other list, so you need to set them one by one;

Installation & Configuration Guidance of H8 ANPR Camera

| HIKVISION®           | Live View     | Playi        | back         | Pictur       | 8          | Applicatio     | n C     | onfigurati   | on   | Smart Dis | splay | VCA |  |
|----------------------|---------------|--------------|--------------|--------------|------------|----------------|---------|--------------|------|-----------|-------|-----|--|
| VCA Resource         | Detection Con | figuration   | Picture      | Advanced     | l Paramete | s Configuratio | n Block | list & Allow | list |           |       |     |  |
| General VCA Settings | Туре          |              | Vehicle      | Detection    |            | ~              |         |              |      |           |       |     |  |
| Road Traffic         | ✓ Enable      |              |              |              |            |                |         |              |      |           |       |     |  |
| Road Traffic         | Area Settir   | ngs Am       | ning Schedul | e and Linkag | e Method   |                |         |              |      |           |       |     |  |
|                      | Allowlist     | Blocklist    | Other List   |              |            |                |         |              |      |           |       |     |  |
|                      | Arming S      | chedule      |              |              |            |                |         |              |      |           |       |     |  |
|                      | × Dele        | te 🛅 🕻       | Delete All   |              |            |                |         |              |      |           |       |     |  |
|                      | 0<br>Mon      | 2            | 4            | 6 8          | 10         | 12 14          | 16      | 18           | 20   | 22        | 24    |     |  |
|                      | 0<br>Tue      | 2            | 4            | 6 8          | 10         | 12 14          | 16      | 18           | 20   | 22        | 24    |     |  |
|                      | 0<br>Wed      | 2            | 4            | 6 8          | 10         | 12 14          | 16      | 18           | 20   | 22        | 24    |     |  |
|                      | 0<br>Thu      | 2            | 4            | 6 8          | 10         | 12 14          | 16      | 18           | 20   | 22        | 24    |     |  |
|                      | 0<br>Fri      | 2            | 4            | 6 8          | 10         | 12 14          | 16      | 18           | 20   | 22        | 24    |     |  |
|                      | 0<br>Sat      | 2            | 4            | 6 8          | 10         | 12 14          | 16      | 18           | 20   | 22        | 24    |     |  |
|                      | 0<br>Sun      | 2            | 4            | 6 8          | 10         | 12 14          | 16      | 18           | 20   | 22        | 24    |     |  |
|                      |               |              |              |              |            |                |         |              |      |           |       |     |  |
|                      | Linkage I     | Vlethod      |              |              |            |                |         |              |      |           |       |     |  |
|                      | Direction @   |              | orward 🔾     | Reverse      |            |                |         |              |      |           |       |     |  |
|                      | Norma         | l Linkage    |              | 🖌 Trigge     | r Alarm O  | ıtput          |         |              |      |           |       |     |  |
|                      | Send E        | mail         |              | ¥ A->1       |            |                |         |              |      |           |       |     |  |
|                      |               | Surveillance |              | ¥ A->2       |            |                |         |              |      |           |       |     |  |
|                      | Upload        | to FTP/Mer   | nory Card/   |              |            |                |         |              |      |           |       |     |  |
|                      |               |              |              |              |            |                |         |              |      |           |       |     |  |

(11) Select a direction here. The Forward means vehicle moves toward the camera; Reverse means vehicle moves away from the camera. Only the vehicles moving as the selected direction can trigger selected linkage methods. We highly recommand you choose All if there is no special use;

Linkage Method Direction 
All 
Forward 
Reverse

Normal Linkage

Send Email

Notify Surveillance Center

Upload to FTP/Memory Card/...

(12) You can set linkage here, including Send Email, Notify Survelliance Center or Upload to FTP/xxxx;

| Linkage Method               |                        |  |  |  |  |  |
|------------------------------|------------------------|--|--|--|--|--|
| Direction                    |                        |  |  |  |  |  |
| ✓ Normal Linkage             | ✓ Trigger Alarm Output |  |  |  |  |  |
| ✓ Send Email                 | ☑ A->1                 |  |  |  |  |  |
| ✓ Notify Surveillance Center | ☑ A->2                 |  |  |  |  |  |
| Upload to FTP/Memory Card/   |                        |  |  |  |  |  |
|                              |                        |  |  |  |  |  |
|                              |                        |  |  |  |  |  |

(13) The last part is to import the blocklist and allowlist. If you don't have

| HIKVISION®           | Live View Playback Picture Application Configuration Smart Display VCA                            |  |
|----------------------|---------------------------------------------------------------------------------------------------|--|
| VCA Resource         | Detection Configuration Picture Advanced Parameters Configuration Blocklist & Allowlist           |  |
| General VCA Settings |                                                                                                   |  |
| Road Traffic         | Import Blocklist & Allowlist                                                                      |  |
|                      | Blocklist & Allowlist File Browse Import                                                          |  |
| Road Traffic         | Status                                                                                            |  |
|                      | Note: You can set at most 10,000 license plates in blocklist & allowlist in total.                |  |
|                      | Export Blocklist & Allowlist                                                                      |  |
|                      | Export                                                                                            |  |
|                      | Blocklist & Allowlist Content                                                                     |  |
|                      | Filter by All Types V keywords Search                                                             |  |
|                      |                                                                                                   |  |
|                      | Add Delete                                                                                        |  |
|                      | No. Plate No. Type Creation Time Effictive Start Date Effictive End Date Wiegand CardID Operation |  |
|                      |                                                                                                   |  |
|                      |                                                                                                   |  |
|                      |                                                                                                   |  |
|                      |                                                                                                   |  |
|                      |                                                                                                   |  |
|                      |                                                                                                   |  |
|                      |                                                                                                   |  |
|                      |                                                                                                   |  |
|                      |                                                                                                   |  |
|                      |                                                                                                   |  |
|                      |                                                                                                   |  |
|                      |                                                                                                   |  |
|                      | Total 0 Item(s) << < 1/0 > >>                                                                     |  |
|                      |                                                                                                   |  |

such a list in advance, export the template first to make one;

The template looks like this:

(when inputting the plate number, input several consecutive numbers/letters with no blank included.)

|       | <b>ყ</b> •∂∘ - |                         | plat                              | teNolist_10.9.114.16_20210814121621.xls [兼容模式] - E          | cel                                                      | Æ        | - |
|-------|----------------|-------------------------|-----------------------------------|-------------------------------------------------------------|----------------------------------------------------------|----------|---|
| 文件    | 开始 插入          | 页面布局 公式                 | 数据 审阅 视图 ♀ 告诉我您想                  | 要做什么                                                        |                                                          |          | 防 |
| D17   | • 1            | $\times \checkmark f_x$ |                                   |                                                             |                                                          |          |   |
| 4     | А              | В                       | с                                 | D                                                           | E                                                        |          | F |
| 1 No. |                | Plate No.               | Group(0 block list, 1 allow list) | Effective Start Date (Format: YYYY-MM-DD, e.g., 2017-12-07) | Effective End Data(Format: YYYY-MM-DD, e.g., 2017-12-07) | Card No. |   |
| 2     |                |                         |                                   |                                                             |                                                          |          |   |
| 3     |                |                         |                                   |                                                             |                                                          |          |   |
| 5     |                |                         |                                   |                                                             |                                                          |          |   |

(14) After the configuration is done, when there are vehicles passing, you can check the real-time plate recognition results on [Smart Display] on the camera's web page.

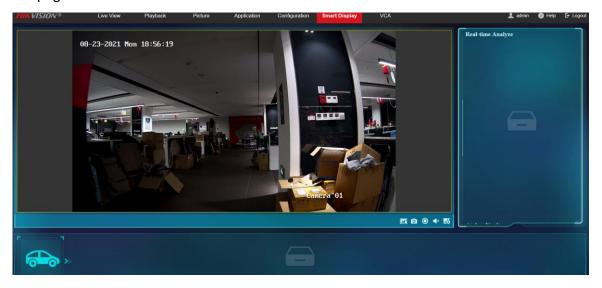